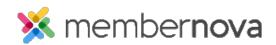

<u>Help Articles</u> > <u>Administrator Help</u> > <u>Documents</u> > <u>How to create a documents folder</u>

## How to create a documents folder

Michael C. - 2023-01-12 - Documents

You can use folders inside the Documents section to group related files together, just like the folder structure you might find in your Windows or Mac file system.

## Add a Folder in the Documents Area

- 1. In the **Documents** area, click **Add** Folder.
- 2. Enter a Name for the folder.
- 3. The  ${\bf Permalink}$  gets automatically generated.
- 4. Enter a **Description** for the folder.
- 5. Click Save.

To further categorize your documents, you can optionally add **subfolders** inside a main folder.

## **Related Content**

- How to view the documents library
- How to download all documents
- How to edit a document
- How to get a document's URL or website address
- How to delete a document
- How to upload documents